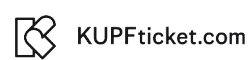

## 1) Basisinformationen hinterlegen:

### **Shop anlegen**

Hier können Sie einen neuen Shop erstellen.

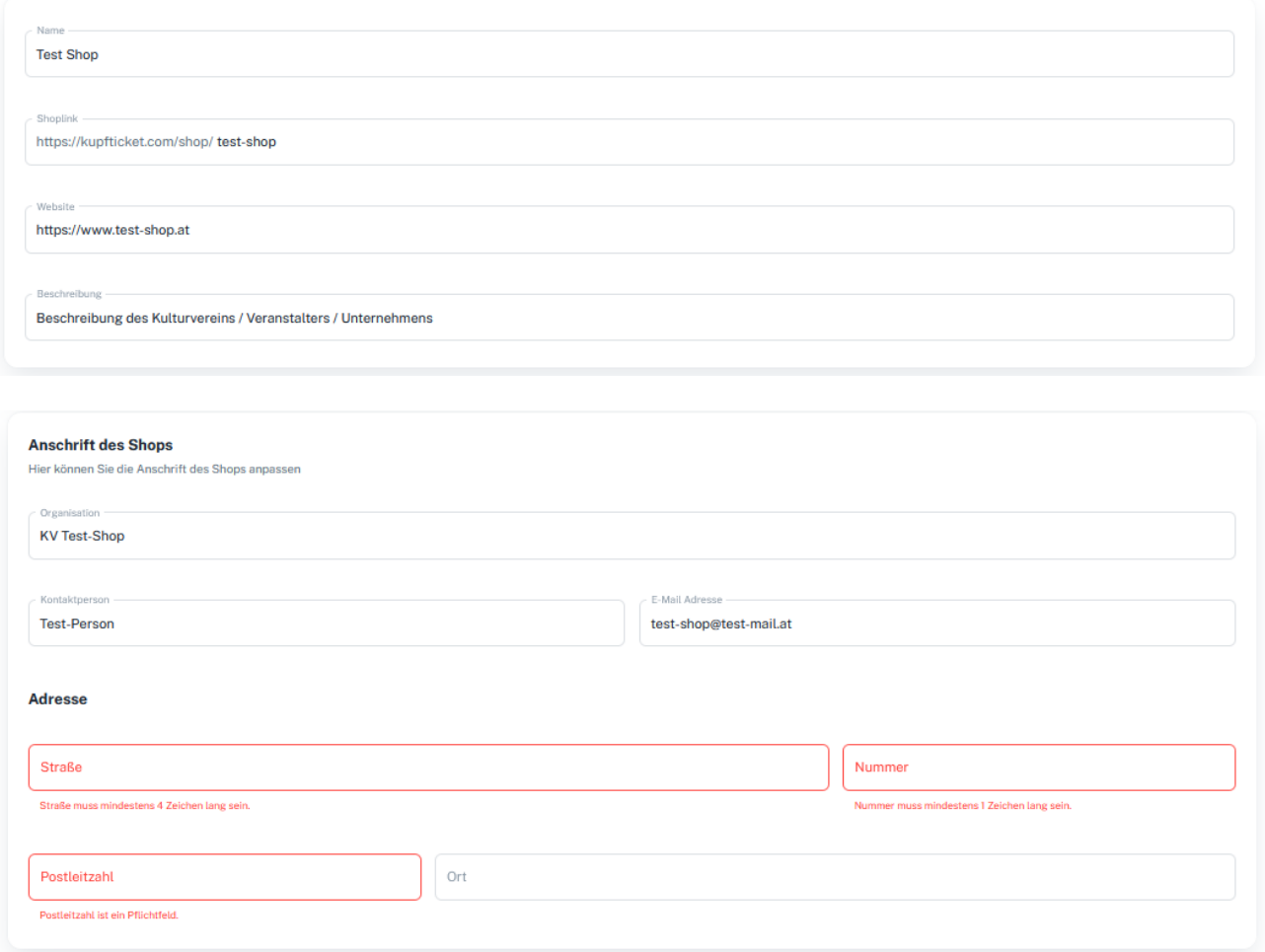

## 2) Du kannst die UID auch einfach freilassen, wenn keine vorhanden ist:

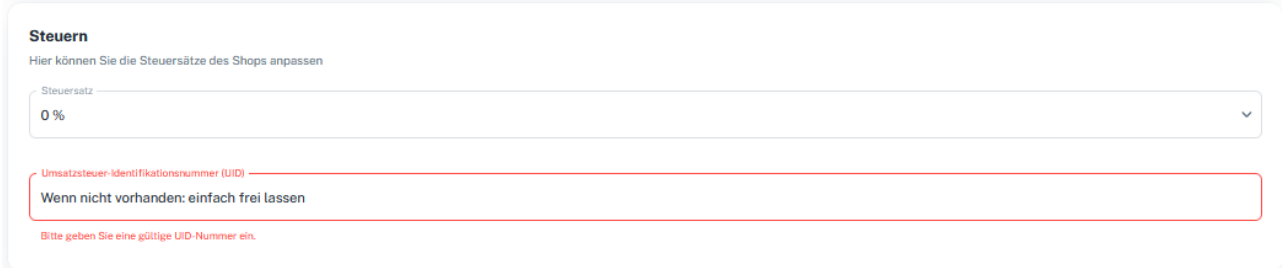

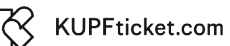

## 3) Die Beschreibung "Vorhaben Shop" dient nur der internen Prüfung und wird nicht veröffentlicht:

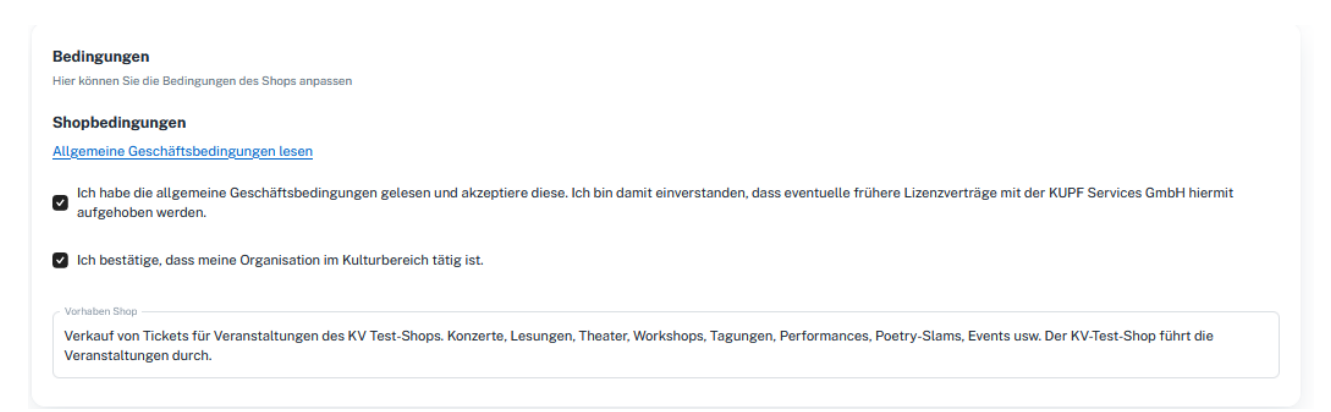

## 4) Auf "Shop aktivieren" gehen:

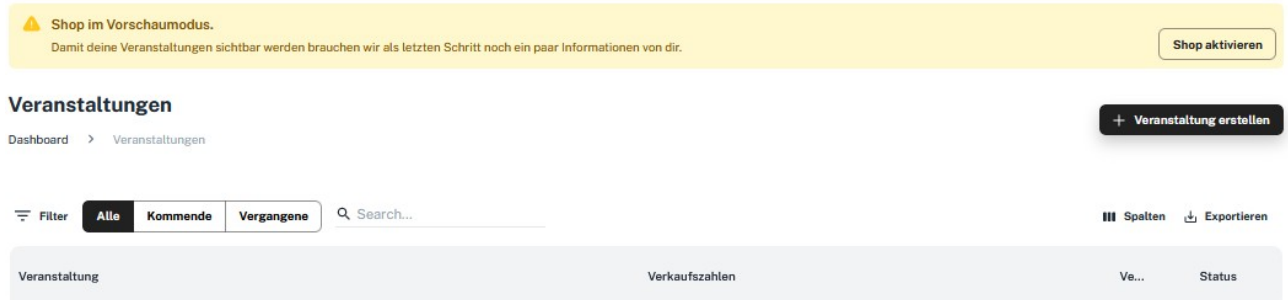

## 5) Ausfüllhilfe für die Aktivierung auf Stripe:

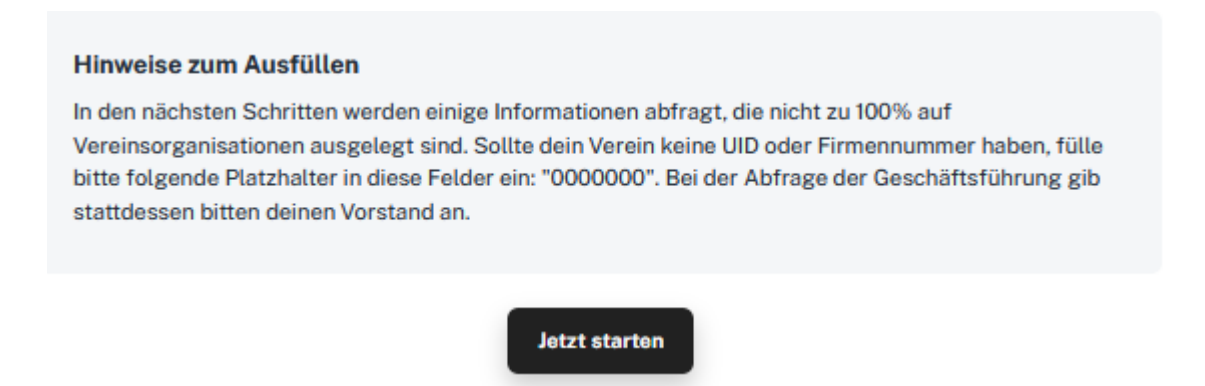

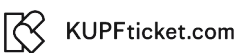

## 6) Verwende jene Mobilnummer, mit der in Zukunft der Login auf Stripe erfolgen wird:

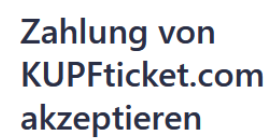

Geben Sie ein paar kurze Details an und beginnen Sie mit der Zahlungsannahme.

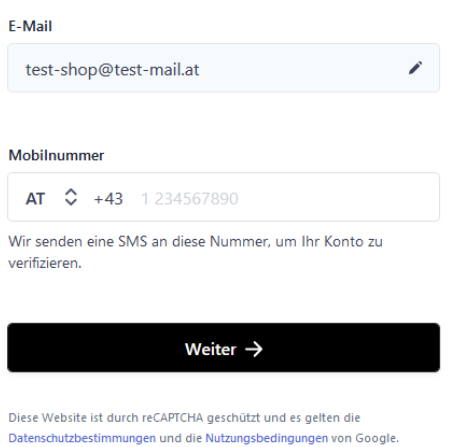

7) Hinterlege die Daten der Geschäftsführung oder der Obfrau bzw. des Obmannes. Bei "Privatadresse" die Anschrift der angeführten Person hinterlegen (hier ist nicht die Anschrift des Unternehmens oder des Vereins gemeint):

## Verifizieren Sie, dass Sie dieses Unternehmen repräsentieren

Dieses Formular muss von einer Person ausgefüllt werden, die maßgebliche Kontrolle und Verwaltung über Ihr Unternehmen ausübt. Wenn das nicht Sie sind, bitten Sie die entsprechende Person, fortzufahren.

#### Rechtsgültiger Name

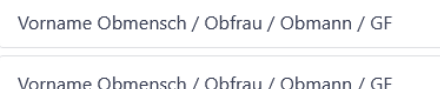

#### Geburtsdatum

01 / 02 / 1991

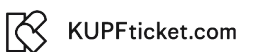

## 8) Wenn du einen Verein vertrittst, kannst du hier einfach auf "Weiter" gehen:

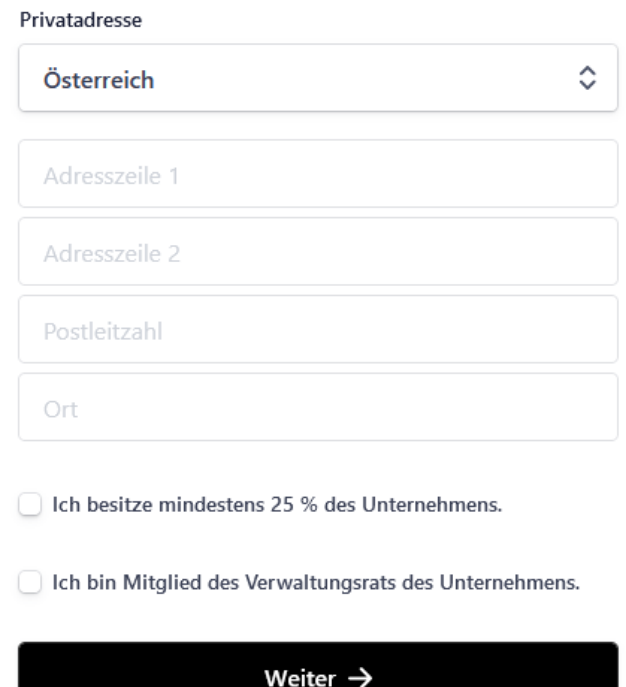

9) Wenn du einen Verein vertrittst, kannst du hier einfach auf "Ohne Inhaber/innen fortfahren" gehen:

## **Ihre** Geschäftsinhaber/innen hinzufügen

Aufgrund von Bankenrichtlinien sind wir verpflichtet, Informationen über alle Personen zu sammeln, die in erheblichem Umfang an Ihrem Unternehmen beteiligt sind. Mehr erfahren.

Bitte fügen Sie jede Person hinzu, die 25 % oder mehr von KV **Test-Shop besitzt.** 

 $+$  Unternehmensinhaber hinzufügen

Ohne Inhaber/innen fortfahren  $\rightarrow$ 

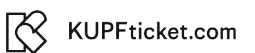

10) Wenn du einen Verein vertrittst, kannst du hier einfach auf "Ohne Direktor/innen fortfahren" gehen:

## Geschäftsführer/innen des **Unternehmens**

Aufgrund von gesetzlichen Vorschriften sind wir verpflichtet, Informationen über die Geschäftsführer/innen Ihres Unternehmens zu erfassen. Mehr erfahren.

Bitte führen Sie alle Einzelpersonen auf, die Mitglieder des Verwaltungsrats von KV Test-Shop sind.

 $+$  Geschäftsführer/in hinzufügen

Ohne Direktor/innen fortfahren →

### 11) "Fertig, fortfahren" auswählen:

# Geschäftsführer/innen

Wir sind verpflichtet, Informationen über Führungskräfte oder leitende Angestellte zu sammeln, die wesentlich an der Führung dieses Unternehmens beteiligt sind.

Bitte führen Sie alle Geschäftsführer/innen für KV Test-Shop auf.

Vorname Obmensch / Obfrau / Obmann / GF  $\times$ Vorname Obmensch / Obfrau / Obmann / GF

+ Weitere/n Geschäftsführer/in hinzufügen

Fertig, fortfahren  $\rightarrow$ 

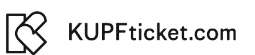

12) Abschließend benötigen wir noch die Kontodaten für die Auszahlungen deiner Erlöse:

# Konto für Auszahlungen wählen

Einnahmen, die Sie über Stripe erhalten, werden an dieses Konto gesendet.

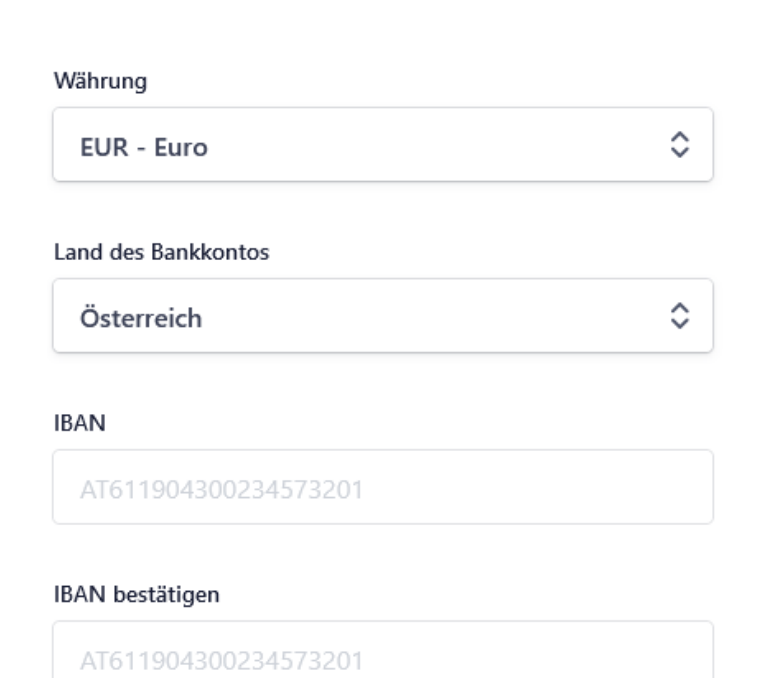

Ich, der Kontoinhaber/die Kontoinhaberin, bin die einzige Person, die Belastungen autorisieren kann. Mit der Übermittlung eines Bankkontos autorisiere ich Stripe dazu, Übertragungen zu und von diesem Bankkonto mittels den Single Euro Payments Area (SEPA) Lastschriftverfahrens zu tätigen. Ich bestätige, dass ich den Rahmenvertrag, inklusive des SEPA-Lastschriftmandats, gelesen habe und ihm zustimme.

Speichern

### Gratulation, du kannst nun mit dem Verkauf deiner Tickets beginnen.

Bei Fragen: office@kupfticket.com